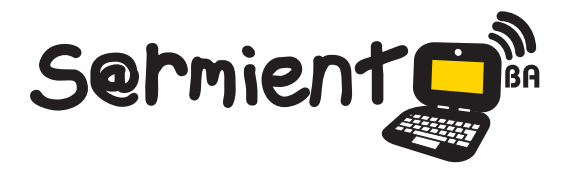

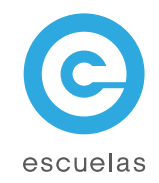

# **Selección de Redes Wi-Fi y WiMAX**

**Plan Integral de Educación Digital** Dirección Operativa de Incorporación de Tecnologías

Ministerio de Educación

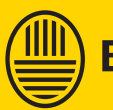

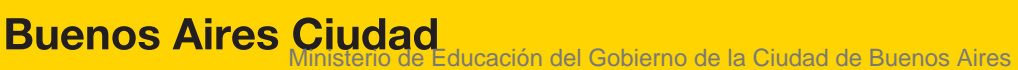

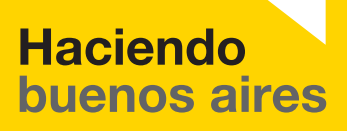

24-05-2025

## ¿Qué es **WiMAX**?

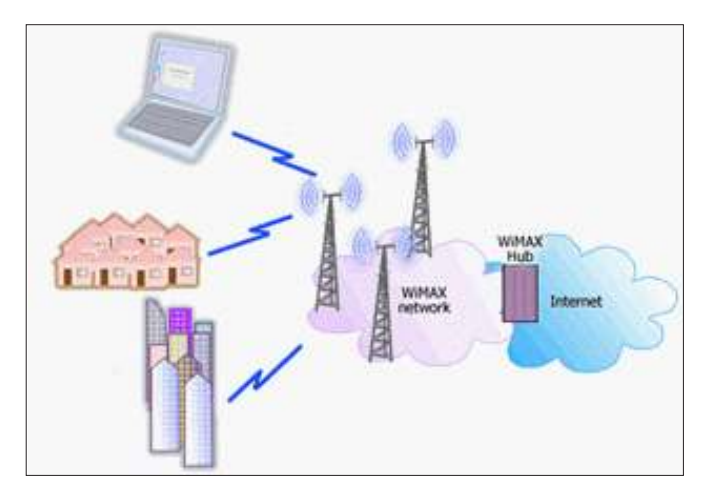

**WiMAX**, siglas de Worldwide Interoperability for Microwave Access (Interoperabilidad mundial para acceso por microondas), es una norma de transmisión de datos que utiliza las ondas de radio en las frecuencias de 2,3 a 3,5 Ghz.

Es una tecnología que permite la recepción de datos por microondas y retransmisión por ondas de radio. El protocolo que caracteriza esta tecnología es el IEEE 802.16. Una de sus ventajas es dar servicios de banda ancha en zonas donde el despliegue de cable o fibra por la baja densidad de población presenta unos costos por usuario muy elevados (zonas rurales).

#### **Las características básicas de WiMAX.**

- Distancias de hasta 80 kilómetros, con antenas muy direccionales y de alta ganancia.
- Velocidades de hasta 75 Mbps, 35+35 Mbps, siempre que el espectro esté completamente limpio.
- Facilidades para añadir más canales, dependiendo de la regulación de cada país.
- • Anchos de banda conigurables y no cerrados, sujetos a la relación de espectro.
- • Permite dividir el canal de comunicación en pequeñas subportadoras (dos tipos: guardias y datos)<sup>1</sup>.

Ministerio de Educación

**Buenos Aires Ciudad** 

**Plan Integral de Educación Digital**  Dirección Operativa de Incorporación de Tecnologías (InTec) Ministerio de Educación del Gobierno de la Ciudad de Buenos Aires 24-05-2025

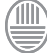

**<sup>1</sup>** WiMAX [en línea]. Wikipedia, La enciclopedia libre, 2011 [fecha de consulta: 1 de septiembre del 2011]. Disponible en <http://es.wikipedia.org/w/index.php?title=WiMAX&oldid=47552699>.

### ¿Qué es **Wi-Fi**?

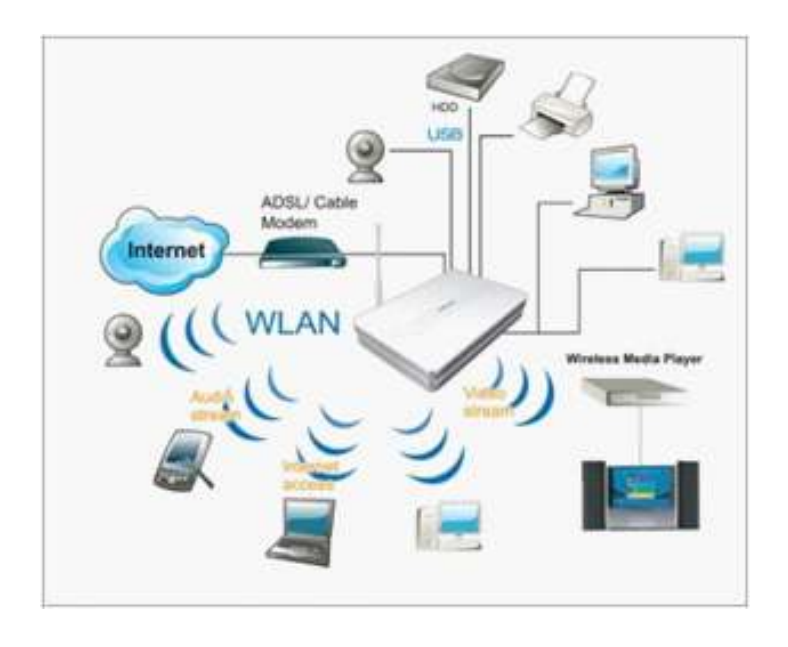

Wi-Fi es una marca de la Wi-Fi Alliance, la organización comercial que adopta, prueba y certifica que los equipos cumplen los estándares 802.11 relacionados a redes inalámbricas de área local.

La norma IEEE 802.11 fue diseñada para sustituir el equivalente a las capas físicas y MAC de la norma 802.3 (Ethernet <sup>2</sup>). Esto quiere decir que en lo único que se diferencia una red Wi-Fi de una red Ethernet es en cómo se transmiten las tramas o paquetes de datos; el resto es idéntico. Por tanto, una red local inalámbrica 802.11 es completamente compatible con todos los servicios de las redes locales (LAN) de cable 802.3 (Ethernet).

Existen varios dispositivos Wi-Fi, los cuales se pueden dividir en dos grupos: Dispositivos de distribución o Red, entre los que destacan los routers, puntos de acceso y Repetidores; y Dispositivos Terminales que en general son las tarjetas receptoras para conectar a la computadora personal, ya sean internas (tarjetas PCI) o bien USB.

Ministerio de Educación

**Buenos Aires Ciudad** 

 $^2$  Ethernet es un estándar de redes de área local que define las características de cableado. Wi-Fi [en línea]. Wikipedia, La enciclopedia libre, 2011 [fecha de consulta: 1 de septiembre del 2011]. Disponible en <http://es.wikipedia.org/w/index.php?title=Wi-Fi&oldid=49433208>.

#### **Las características básicas de WiMAX.**

- • Distancia máxima de 50 a 300 metros.
- Los estándares disfrutan de una aceptación internacional debido a que la banda de 2.4 GHz está disponible casi universalmente, con una velocidad de hasta 11 Mbps, 54 Mbps y 300 Mbps, respectivamente.
- Uno de los problemas a los cuales se enfrenta actualmente la tecnología Wi-Fi es la progresiva saturación del espectro radioeléctrico, debido a la masiicación de usuarios, esto afecta especialmente en las conexiones de larga distancia (mayor de 100 metros).

¿Cómo conectarse a una red Wi-Fi?

Ir a la barra de tareas y hacer clic derecho sobre el ícono de **WiMAX**.

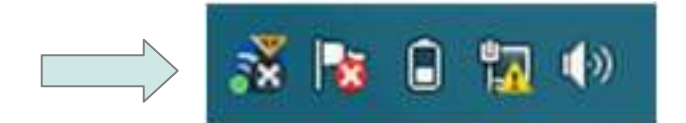

En lista desplegable, seleccionar

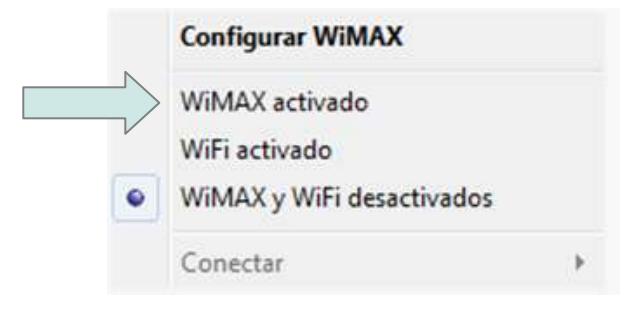

Ministerio de Educación

**Buenos Aires Ciudad** 

**Plan Integral de Educación Digital**  Dirección Operativa de Incorporación de Tecnologías (InTec) Ministerio de Educación del Gobierno de la Ciudad de Buenos Aires 24-05-2025

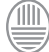

Surgirá la siguiente advertencia que indica que al habilitar Wi-Fi se deshabilitará WiMAX.

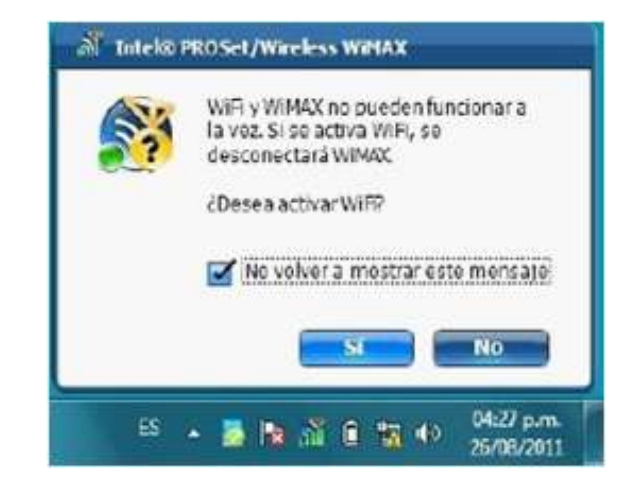

Seleccionar **No volver a mostrar este mensaje** y luego el botón **Sí**.

Una vez activado el Wi-Fi se debe elegir una red para conectarse. En la barra de tareas de Windows hacer clic izquierdo en el ícono de red y seleccionar la red Wi-Fi deseada. ۹ā

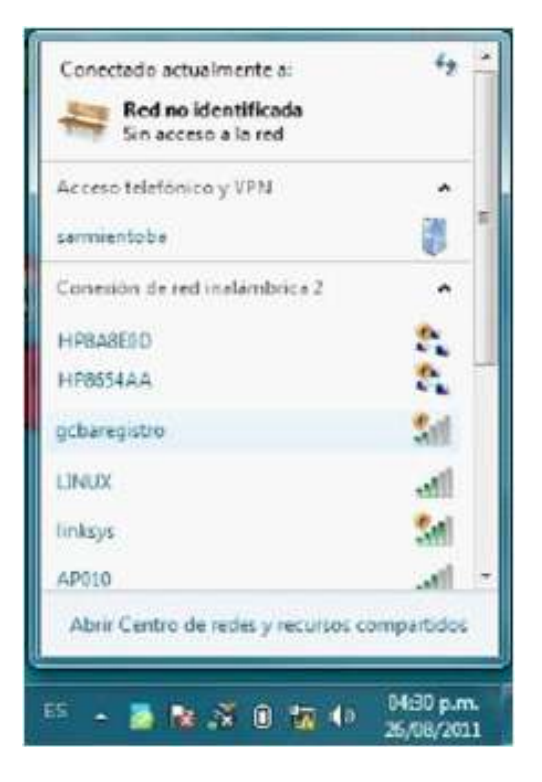

Ministerio de Educación

**Buenos Aires Ciudad** 

**Plan Integral de Educación Digital**  Dirección Operativa de Incorporación de Tecnologías (InTec) Ministerio de Educación del Gobierno de la Ciudad de Buenos Aires 24-05-2025

Para que el equipo se pueda conectar correctamente con la red del colegio de nuevo es necesario volver a conectarse a la red WiMAX.

Para realizar esta tarea presionar con el clic derecho del mouse sobre el icono de WiMAX:

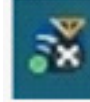

Por último, en la lista que se despliega seleccionar la opción

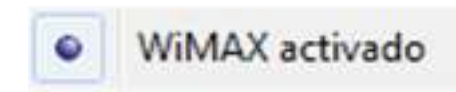

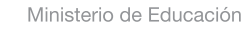

**Buenos Aires Ciudad** 

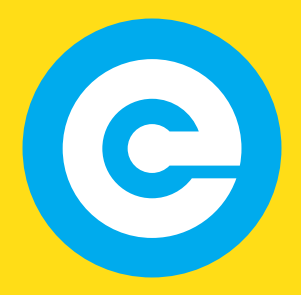

www.educacion.buenosaires.gob.ar

Contacto:

**asistencia.pedagogica.digital@bue.edu.ar**

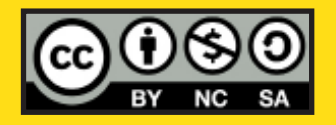

Esta obra se encuentra bajo una Licencia Attribution-NonCommercial-ShareAlike 2.5 Argentina de Creative Commons. Para más información visite http://creativecommons.org/licenses/by-nc-sa/2.5/ar/

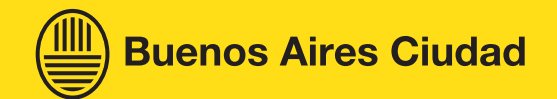

Ministerio de Educación

Ministerio de Educación del Gobierno de la Ciudad de Buenos Aires 24-05-2025